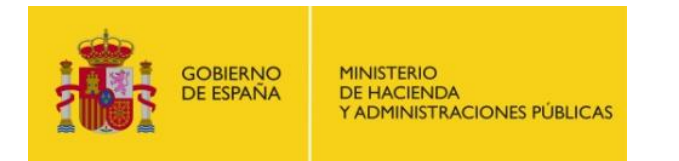

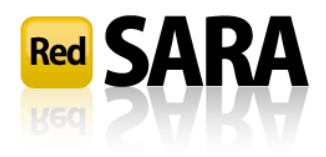

# Autoregistro

## **Manual de Usuario**

Versión 1.2 Fecha de versión 27/01/2017

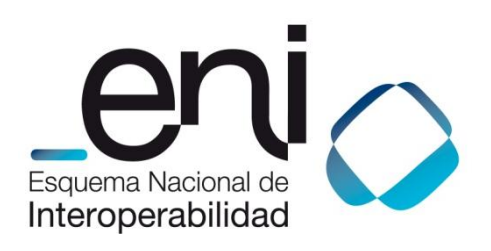

Madrid, 27 de enero de 2017

NIPO: Pendiente de asignación.

Elaborado por la Dirección General de Modernización Administrativa, Procedimientos e Impulso de la Administración Electrónica

© Ministerio de Hacienda y Administraciones Públicas

#### ÍNDICE

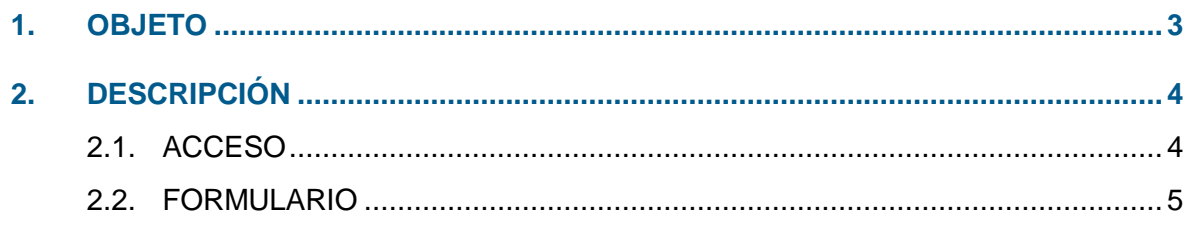

## <span id="page-2-0"></span>**1. OBJETO**

El objeto de este manual es el de servir como guía de referencia para cualquier usuario que desee darse de alta en el Sistema de Repositorio Horizontal de Autenticación.

## <span id="page-3-0"></span>**2. DESCRIPCIÓN**

### <span id="page-3-1"></span>**2.1. ACCESO**

Si un usuario accede a una aplicación que se ha adscrito al Repositorio Horizontal de Autenticación le aparecerá la pantalla de autenticación en el mismo.

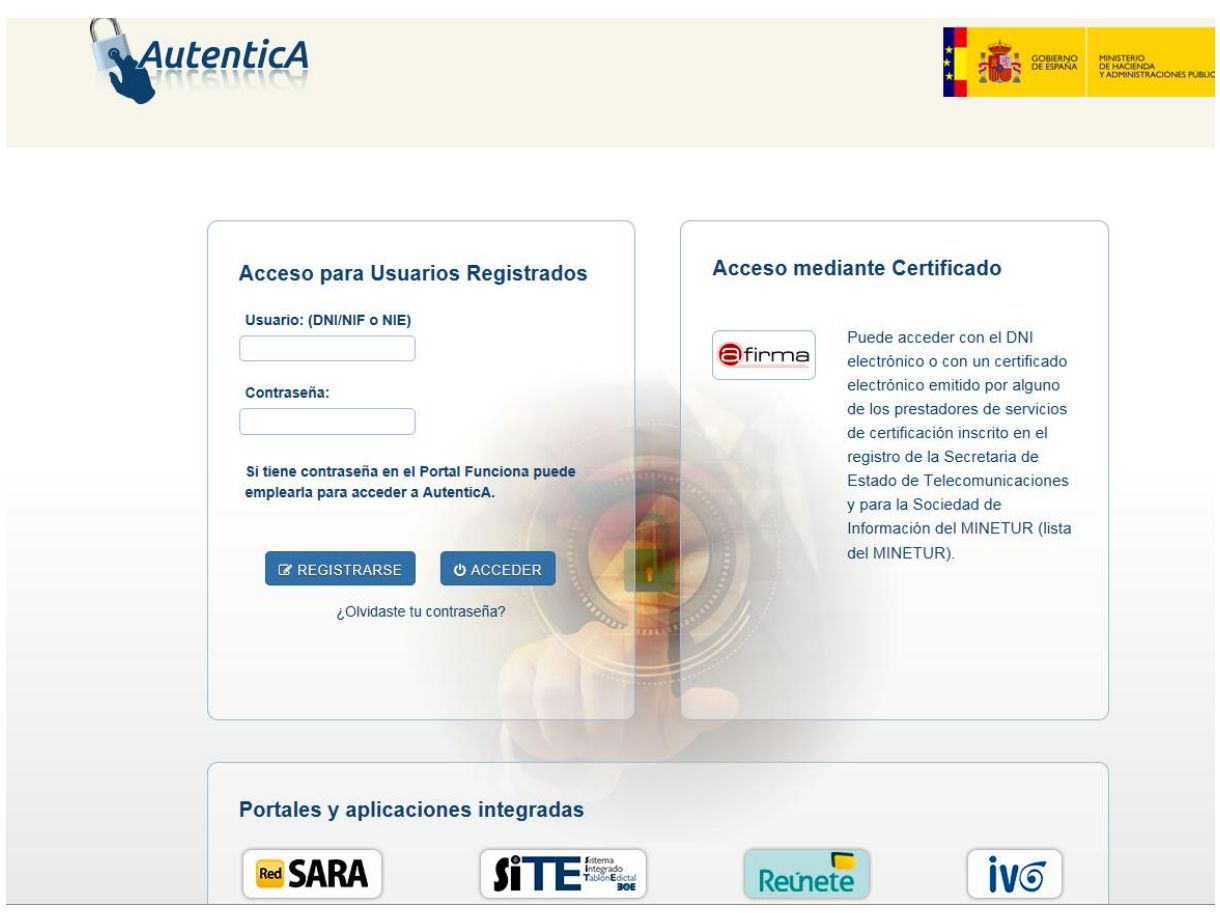

**Formulario de usuario y contraseña**

Si el usuario no está dado de alta en el repositorio horizontal de autenticación entonces se le enviará al formulario de autoregistro donde podrá solicitar el alta en el repositorio.

### <span id="page-4-0"></span>**2.2. FORMULARIO**

Se le muestra al usuario un formulario donde deberá cumplimentar datos personales, de unidad orgánica, datos profesionales y otros datos de interés:

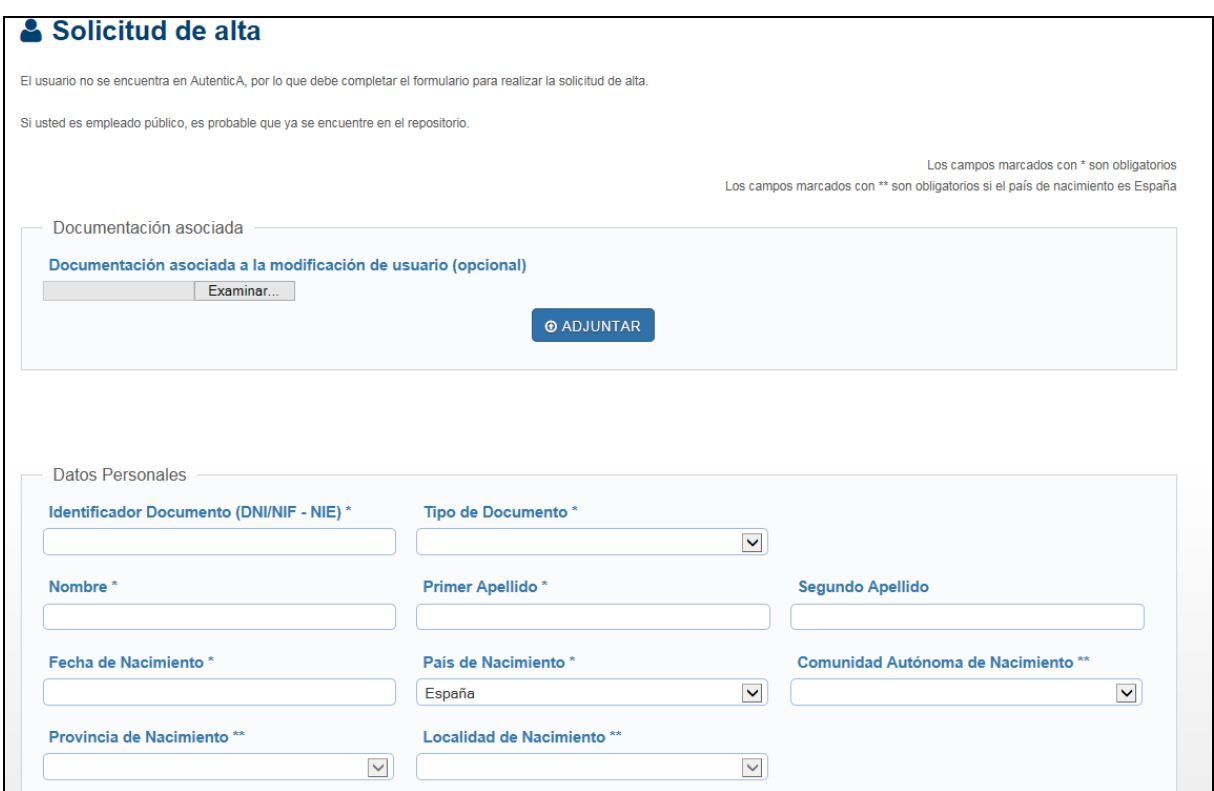

**Detalle de formulario de autorregistro, parte superior**

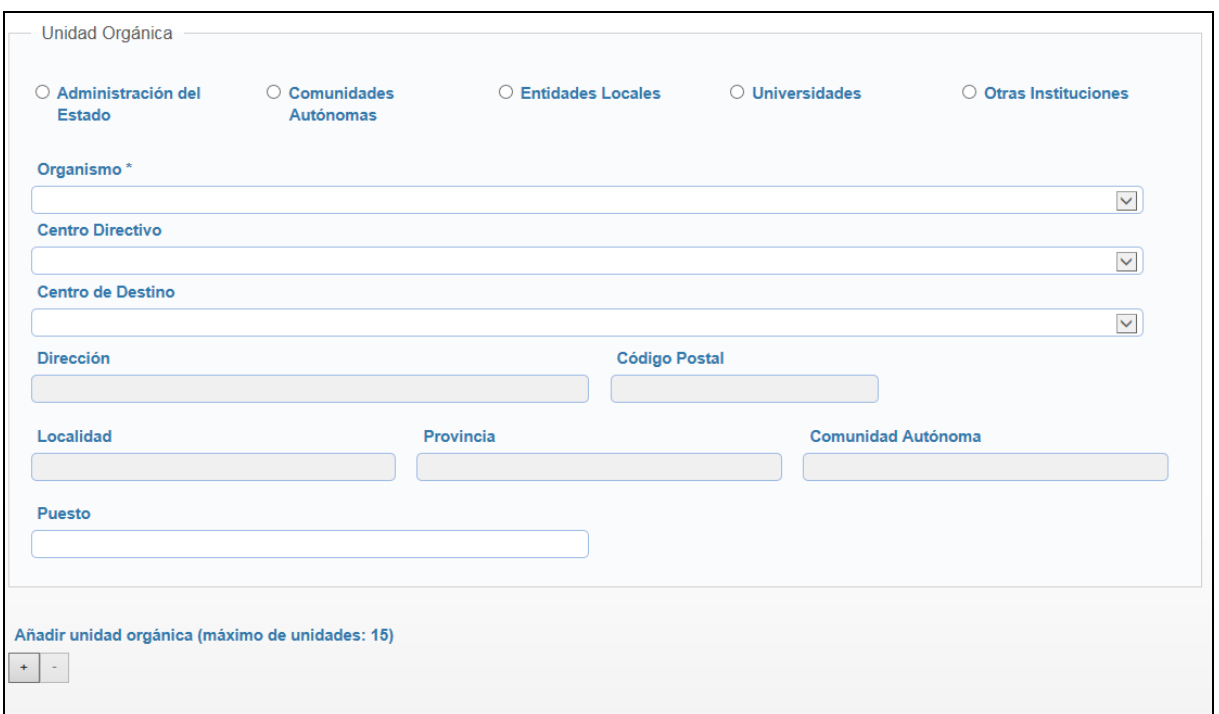

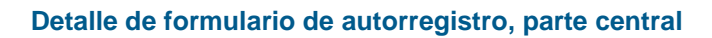

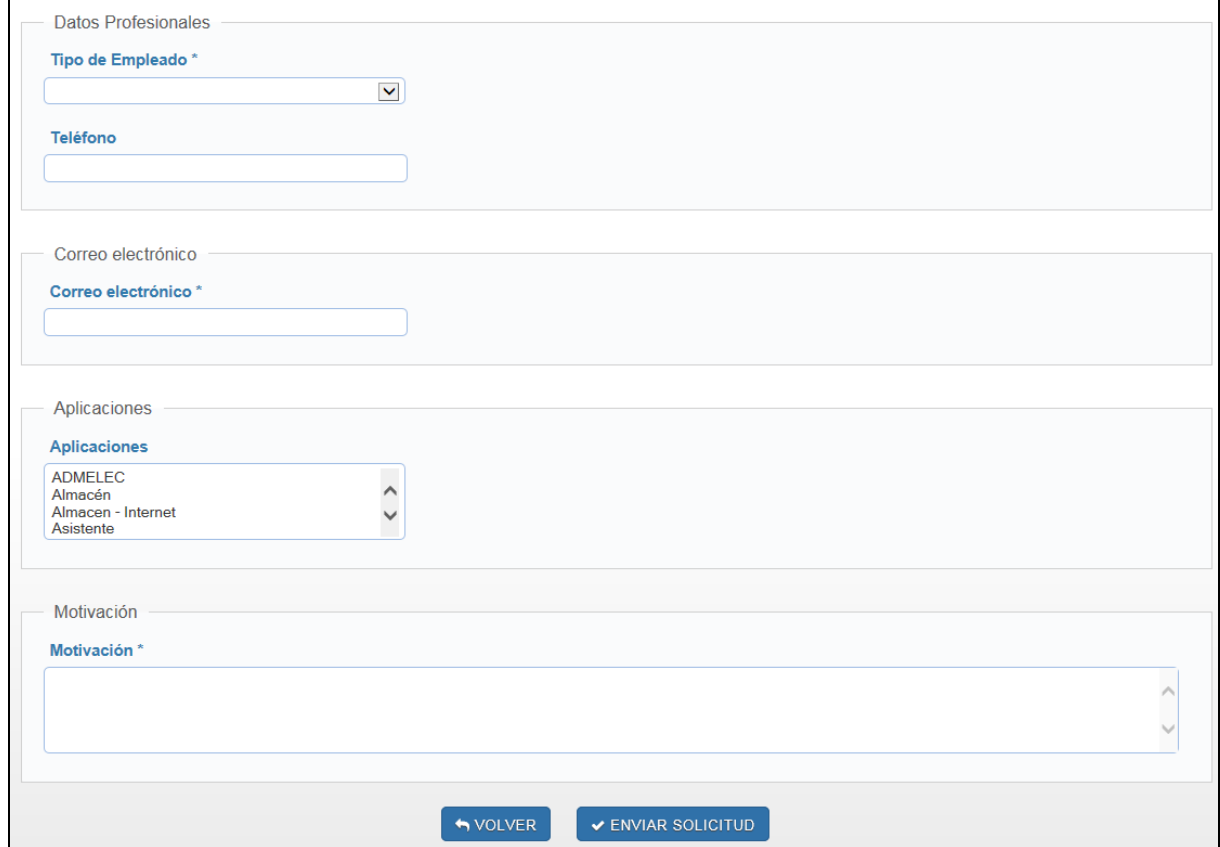

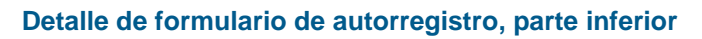

El usuario tendrá la posibilidad de cargar algunos datos de su certificado electrónico, lo que aporta una mayor veracidad a los mismos.

Para finalizar la operación de autorregistro, será necesario que firme el formulario completado, para lo cual se le mostrará el detalle de la información introducida, junto con la opción de firma. Una vez que el usuario envíe la solicitud firmada correctamente, recibirá un email de confirmación de que la solicitud ha sido recogida por el sistema y que un administrador resolverá a favor o en contra de la misma.

Esta solicitud aparecerá en la bandeja de entrada del módulo de aprovisionamiento de usuarios, disponible para que un administrador la gestione.

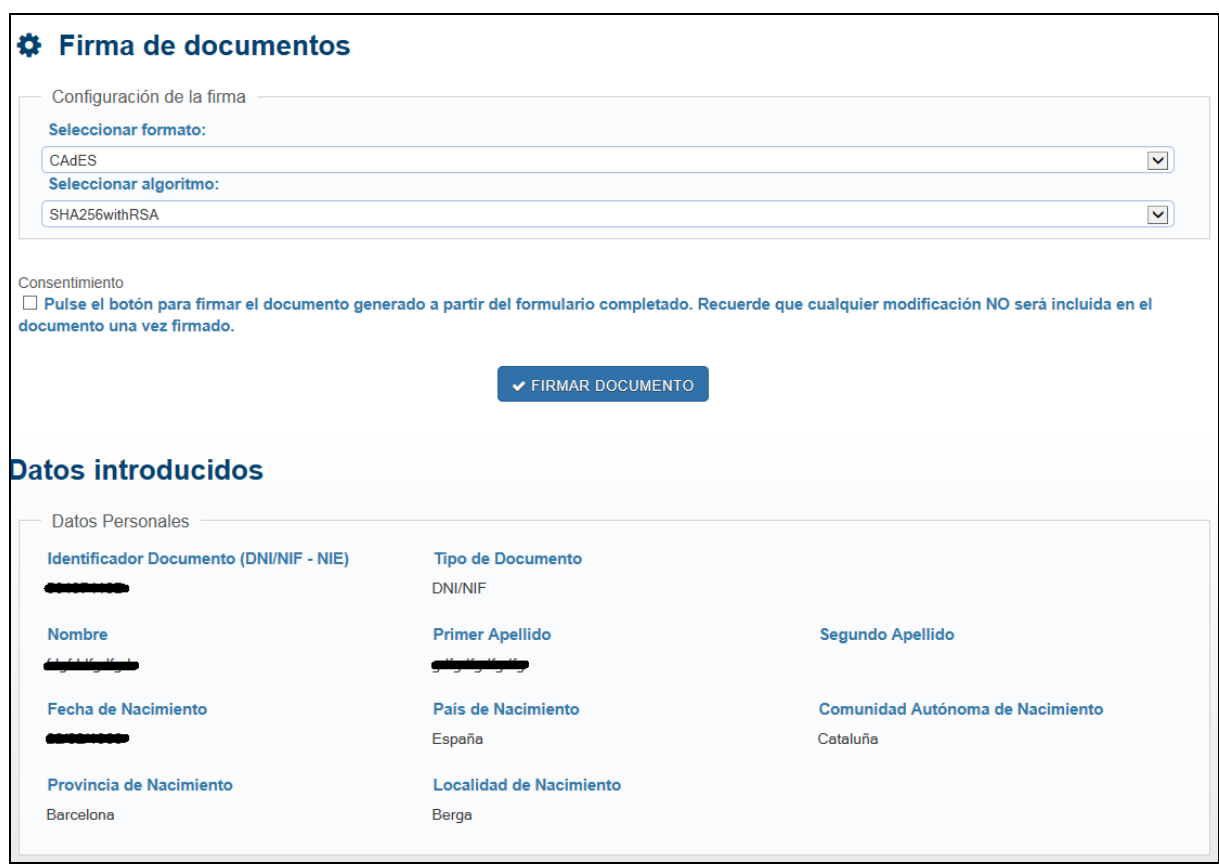

**Firma del formulario de autorregistro.**